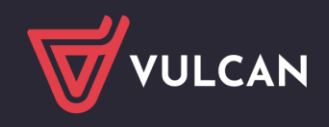

# Tworzenie zestawień dotyczących rozkładów materiału nauczania

### Zagadnienia opisane w poradzie:

<span id="page-0-0"></span>[Zestawienie "Realizacja rozkładów materiału"](#page-0-0) [Zestawienie "Realizacja punktów podstawy programowej"](#page-2-0)

## Zestawienie "Realizacja rozkładów materiału"

Zestawienie przedstawia na ilu lekcjach realizowane były poszczególne pozycje rozkładów materiału. Zestawienie to może wygenerować:

- Nauczyciel, który realizuje zajęcia w oparciu o rozkład materiału
- Wychowawca oddziału
- **Dyrektor**

#### Aby przygotować zestawienie jako nauczyciel:

- 1. Przejdź do widoku **Nauczyciel/ Zestawienia**
- 2. W drzewie danych wybierz gałąź **Kontrola/ Realizacja rozkładów materiału**.
- 3. W panelu po prawej stronie **ustaw rok szkolny oraz badany okres oraz wybierz dziennik i przedmiot.**

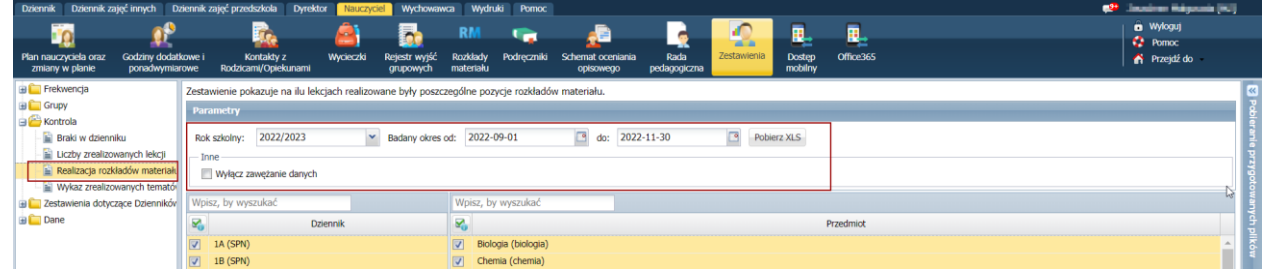

4. Kliknij przycisk **Pobierz XLS:**

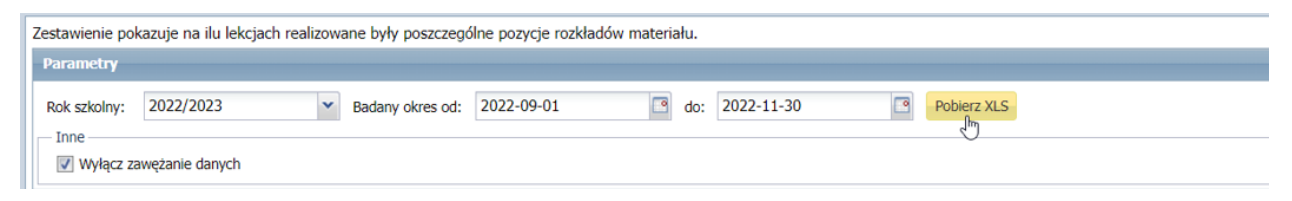

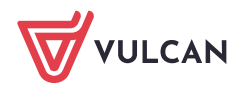

5. W panelu po lewej stronie **kliknij na ikonę strzałki**, aby pobrać zestawienie:

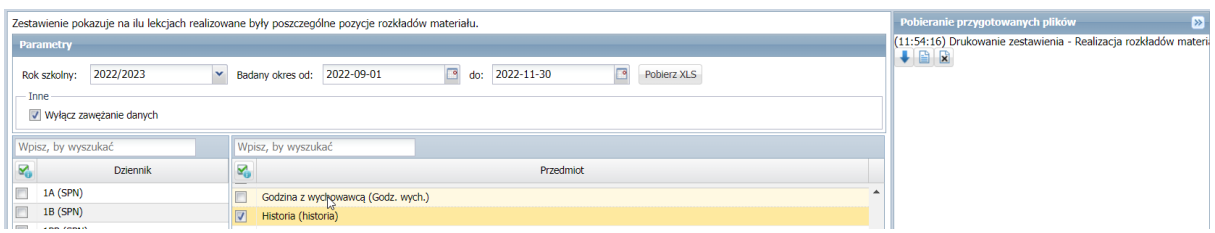

6. **Otwórz** pobrany plik.

#### *Przykładowe zestawienie Realizacja rozkładów materiału*

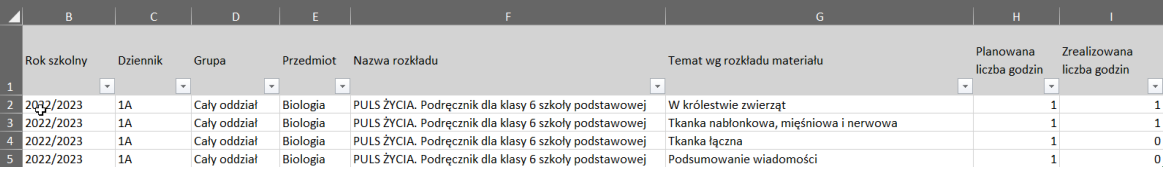

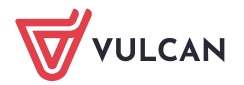

## <span id="page-2-0"></span>Zestawienie "Realizacja punktów podstawy programowej"

Zestawienie przedstawia informacje, jakie punkty podstawy programowej zostały zrealizowane w ramach danego tematu.

Dostępne jest w systemie Dziennik VULCAN w module **Nadzór Pedagogiczny.**

1. Wybierz z menu po lewej stronie opcję **Raporty**, a następnie wybierz opcję **Kontrola.** 

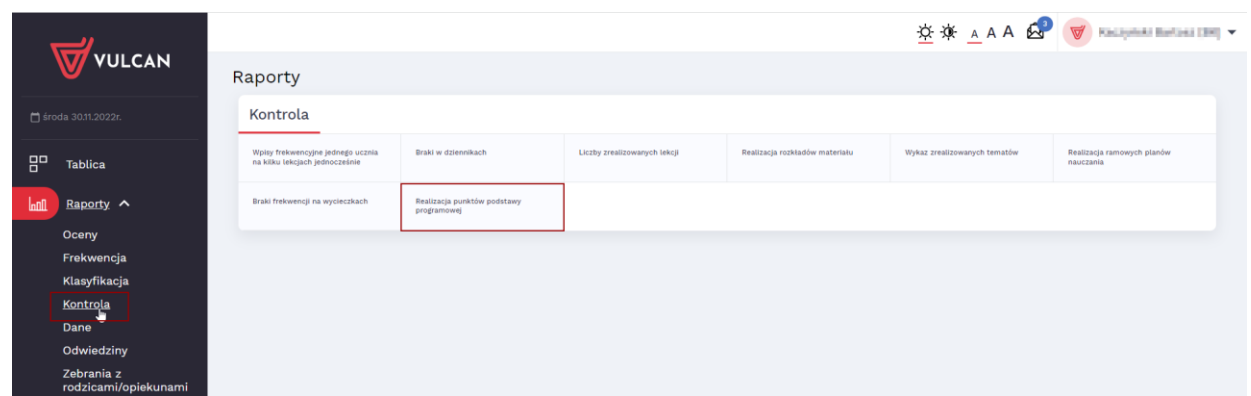

- 2. **Wskaż raport** Realizacja punktów podstawy programowej.
- 3. Uzupełnij parametry dla generowanego raportu:

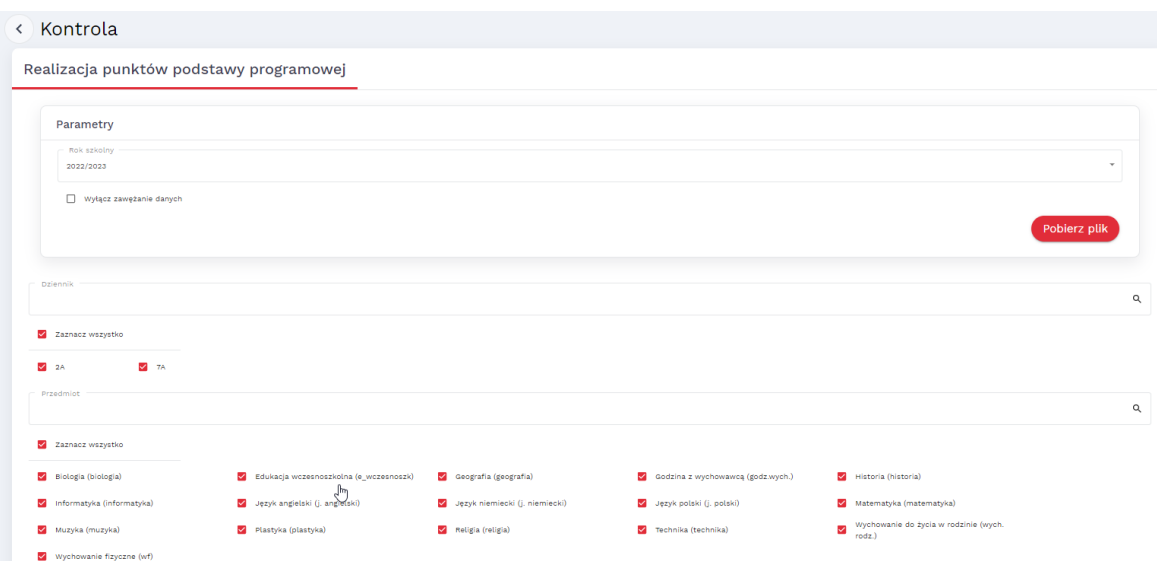

- 4. Kliknij na przycisk **Pobierz plik.**
- 5. **W panelu bocznym kliknij na ikonę strzałki**

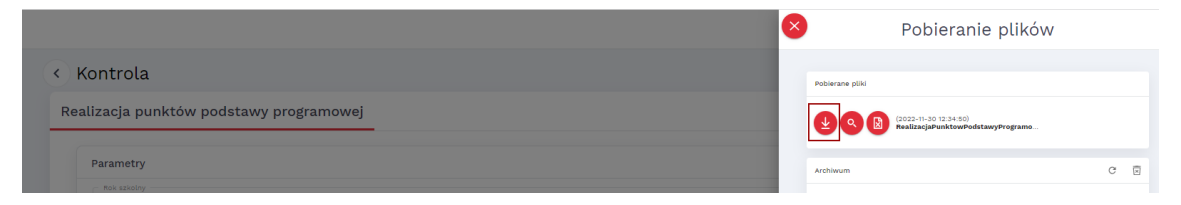

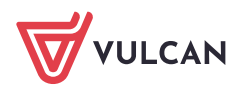

#### 6. **Otwórz** pobrany plik.

#### *Przykładowy raport Realizacja punktów podstawy programowej*

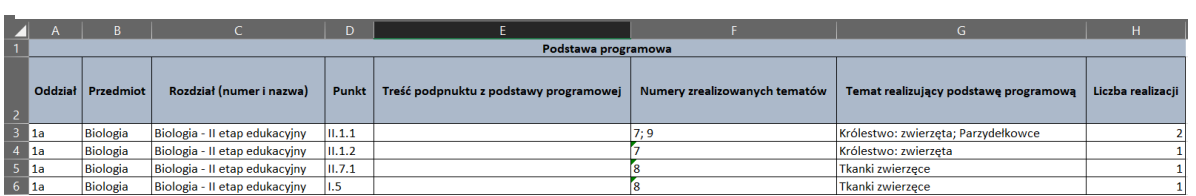

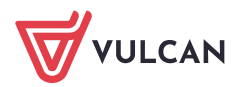